## **Bridgeport Boss 6 Start-up**

#### Turn power switch on (on power control cabinet)

This should make red light on control panel come on 'Travel Limit'

Also make sure 'Emergency Stop' is not depressed

#### Press the '**Travel Limit Override**" switch

Since this machine has not run in a long time, pull plunger on oil lube container a few times

#### **Axis Moving and setting X Y Z to zero**

Turn 'Mode ' switch to 'Setup' (right corner)

We will be moving axis to center of table and quill down a couple of inches (approx.)

First 'X' axis

Left knob turn to 'JOG'

Right Knob to 'X'

Lower knob, turn to '+' and press and hold till table goes to center

Now 'Y' axis

Right knob to 'Y'

Press and hold lower knob till table is at center

Now 'Z' axis

Turn right knob to 'Z'

Turn lower knob to '-'and then press and hold till quill lowers a couple of inches

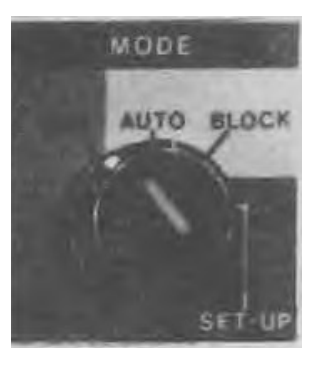

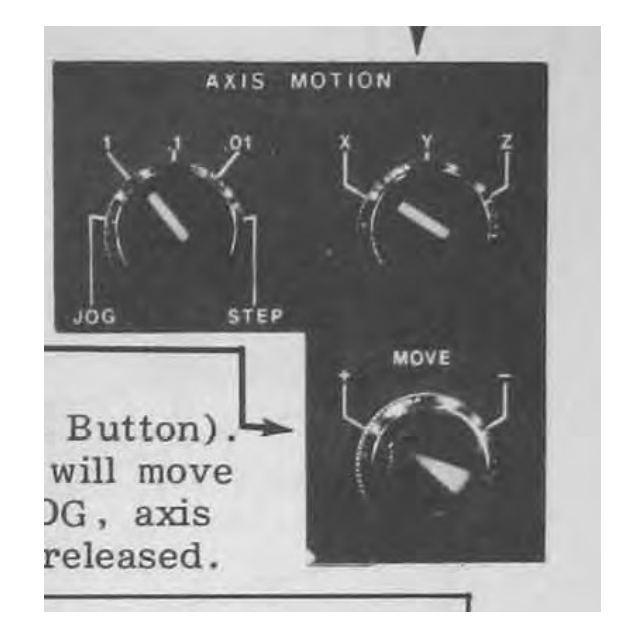

### **Setting X Y Z to Zero**

Turn upper knob to 'Zero' Turn lower knob to XY/T1 and press Turn lower knob to Z/TNO and press

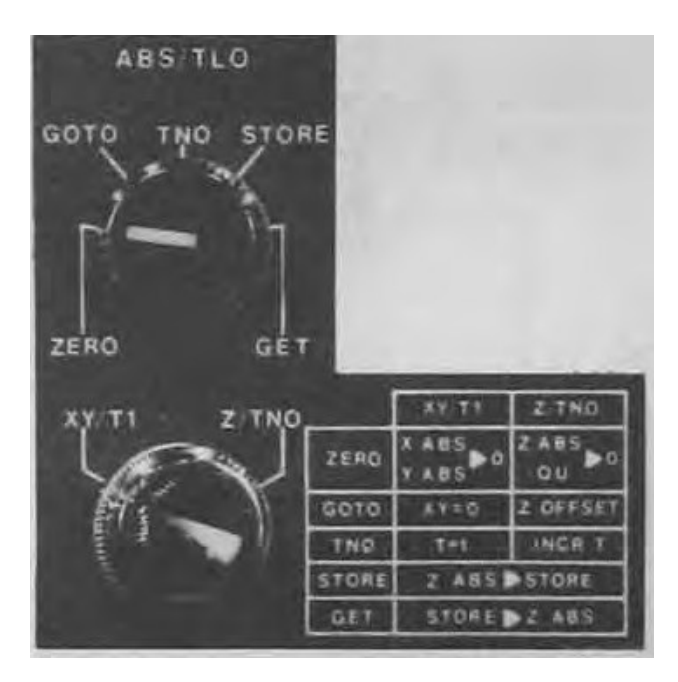

## **Now use above to jog table away from set area (page one)**

#### **Setting TLO for tool 1**

Move the spindle to the Z origin by selecting Zero and selecting and pressing Z/TNO (was already done above)

At the keypad press the T button located in the green strip. Enter 1 (for tool 1) Press the TLO button located in the green strip. Enter 2000 (for 2"). Press the  $\le$ enter $\ge$  key (unmarked key in the lower right corner).

# **Entering a program through MDI**

Set 'MODE' switch to 'MDI'

Enter all data on right number pad (green area) and enter is the lower right unmarked black key (EOB) Turn on spindle and adjust to slow speed Make sure '% FEEDRATE' knob is at 50% G0 X0000 Y0000 (EOB) ; MOVES TO 0,0 G1 Z-1000 F10 (EOB) ; MOVES Z DOWN G2 X2250 Y0000 X0000 Y0000 F100 (EOB); CIRCLE CUT 5"

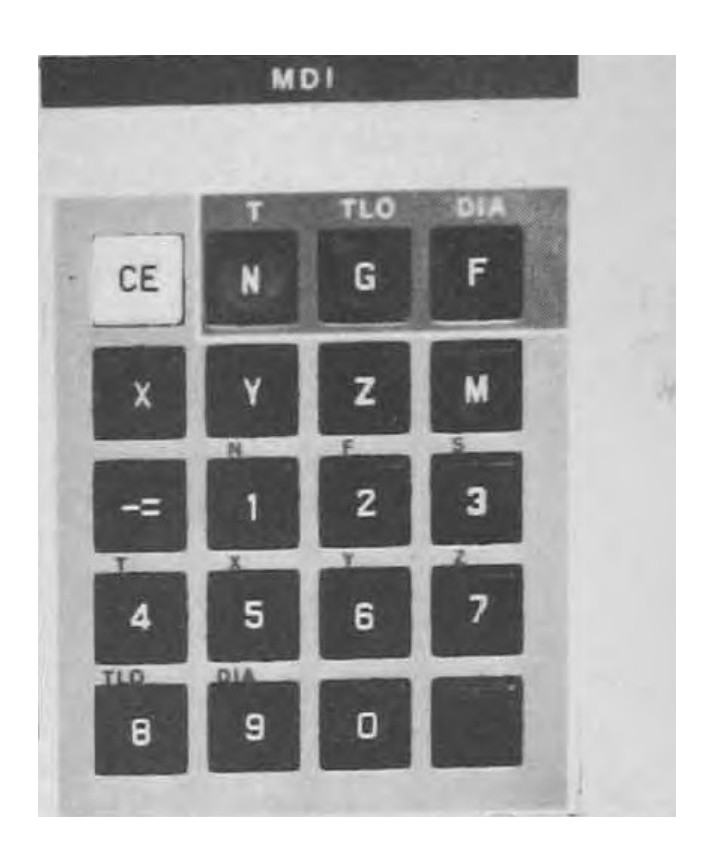

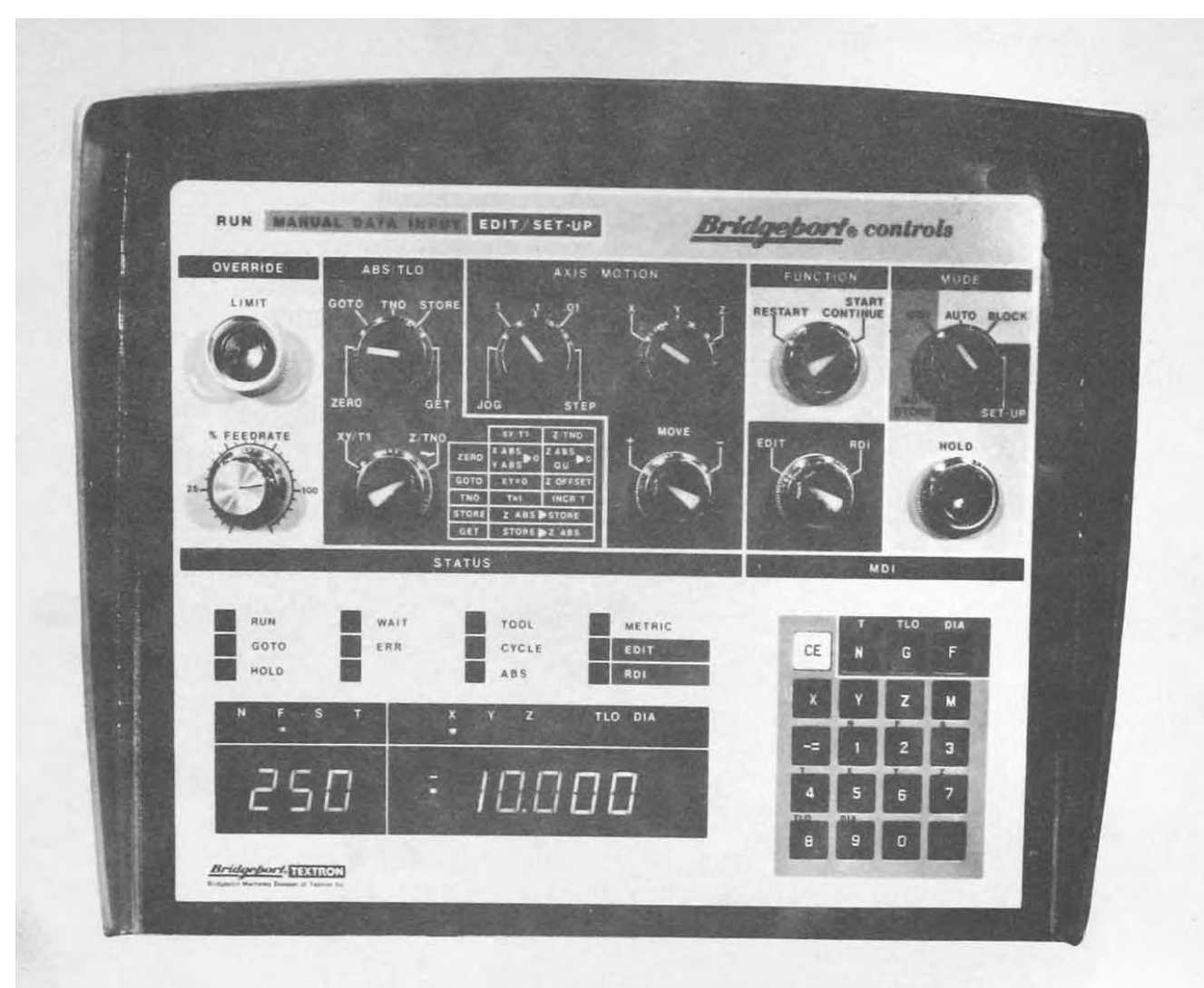